# Teach 2-point High Threshold: \_ZXL010\_Teach2HighThreshold

| Basic<br>function                  | Uses two points to teach the high threshold.                                                                                                    |  |  |  |  |
|------------------------------------|----------------------------------------------------------------------------------------------------|--|--|--|--|
| Symbol                             |                                                                                                    |  |  |  |  |
| Symbol                             | Start trigger      ZXL010_Teach2HighThreshold                                                                                                    |  |  |  |  |
| File name                          |                                                                                                    |  |  |  |  |
| Applicable                         | Lib\FBL\omronlib\LaserSensor\ZXL\_ZXL010_Teach2HighThreshold10.cxf Laser Sensor ZX-LDA-N                                                                                                    |  |  |  |  |
| models                             |                                                                                                    |  |  |  |  |
|                                    | CPU Unit       CS1*-CPU**H       Unit version 3.0 or higher         CJ1*-CPU**H       Unit version 3.0 or higher         CJ1M-CPU**       Unit version 3.0 or higher         CP1H       CP1L (except 10 points CPU)         Serial       CS1W-SCU21-V1, CJ1W-SCU21-V1, CJ1W-SCU41-V1 Unit Version 1.2 or higher         CS1W-SCB21-V1 and CS1W-SCB41-V1 Unit Version 1.2 or higher                                                                                                    |  |  |  |  |
|                                    | Units/Boards                                                                                                    |  |  |  |  |
|                                    | CX-Programmer Version 5.0 or higher                                                                                                    |  |  |  |  |
| Conditions<br>for usage            | <ul> <li>External Connections</li> <li>Can be used only for 1:1 connections.<br/>(FB "_ZXLN***" can be used for 1:N connections)</li> <li>Communications must be within one network and cannot cross to another network.</li> <li>Communications Settings</li> <li>The communications settings of the serial port must be the same as those of the Laser Sensor.</li> <li>The communications settings of the specified serial port can be set to the default Laser Sensor settings using the Set Communications Port (_ZXL600_SetComm) function block, and the other Laser Sensor settings using the Set Serial Gateway Mode (_SCx604_SetPortGATEWAY) function block.</li> </ul> |  |  |  |  |
|                                    | <ul> <li>PLC Setup: Shared Settings for Communications Instructions in FBs</li> <li>Communications Instruction Response Timeout Time (default: 2 s) 5 s recommended</li> </ul>                                                                                                    |  |  |  |  |
|                                    | <ul> <li>Communications instruction Response Timeout Time (default. 2 s) - 5 s recommended</li> <li>Number of retries (default: 0)</li> <li>Shared Resources</li> <li>Communications ports (internal logical ports)</li> </ul>                                                                                                    |  |  |  |  |
| Function<br>description            | When the Start Trigger turns ON, the high threshold is taught using 2 points for the Smart Sensor connected to the Serial Port specified by the <i>Connection unit</i> and <i>Serial port No</i> .<br>This FB sets to high threshold to the value midway between the value currently displayed on the main digital display and the currently set high threshold.<br>An execution error will occur if the display value is not being held or if the resulting high threshold would be lower than the low threshold.                                                                                                    |  |  |  |  |
| FB                                 | • The FB is processed over multiple cycles. The BUSY output variable can be used to check whether the                                                                                                    |  |  |  |  |
| precautions                        | <ul> <li>FB is being processed.</li> <li>OK or NB will be turned ON for one cycle only after processing is completed. Use these flags to detect the end of FB processing.</li> <li>Time Chart</li> <li>Start Trigger</li> <li>OFF</li> <li>Busy Flag</li> <li>ON OFF</li> <li>OFF</li> <li>Normal End (OK) or ON OFF</li> <li>FB execution completed.</li> </ul>                                                                                                    |  |  |  |  |
| EN input                           |                                                                                                    |  |  |  |  |
| EN input<br>condition              | Connect EN to an OR between an upwardly differentiated condition for the start trigger and the BUSY output from the FB.                                                                                                    |  |  |  |  |
| Restrictions<br>Input<br>variables | <ul> <li>Always use an upwardly differentiated condition for EN.</li> <li>If the input variables are out of range, the ENO Flag will turn OFF and the FB will not be processed.</li> </ul>                                                                                                    |  |  |  |  |
| Output<br>variables                | <ul> <li>This FB requires multiple cycles to process. Always connect an OR including the BUSY output variable to the EN input variable to ensure that the FB is processed to completion (see <i>Symbol</i>).</li> <li>Do not turn the BUSY output variable ON or OFF outside the FB.</li> </ul>                                                                                                    |  |  |  |  |
| Other                              | <ul> <li>Up to 3 seconds may be required for this FB to be completed (i.e., from EN turning ON until the OK or<br/>NG Flag turns ON).</li> </ul>                                                                                                    |  |  |  |  |

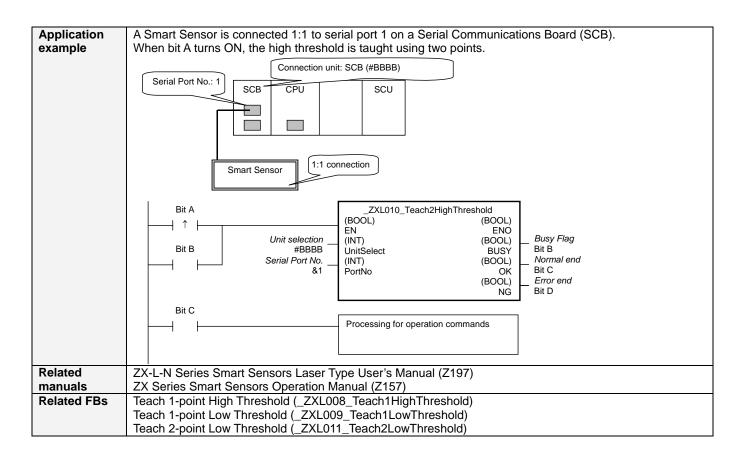

#### Variable Tables Input Variables

| Name            | Variable name | Data type | Default | Range     | Description                                                      |                                             |
|-----------------|---------------|-----------|---------|-----------|------------------------------------------------------------------|---------------------------------------------|
| EN              | EN            | BOOL      |         |           | 1 (ON): FB start                                                 | ed.                                         |
|                 |               |           |         |           | 0 (OFF): FB not                                                  |                                             |
| Unit selection  | UnitSelect    | INT       | &0      | At right. | Specify the Unit and the serial port.                            |                                             |
| Serial Port No. | PortNo        | INT       | &1      | &1 to &2  | Only serial por                                                  | 2 of CP1H/CP1L M-type                       |
|                 |               |           |         |           | • •                                                              | sible to use this FB.                       |
|                 |               |           |         |           | Connected to CPU I                                               | Jnit                                        |
|                 |               |           |         |           | Unit selection                                                   | #FFFF                                       |
|                 |               |           |         |           | Serial port No.                                                  | Not accessed.<br>(CP1H/CP1L-M: Serial Port2 |
|                 |               |           |         |           |                                                                  | CP1L-L14/20: Serial Port1)                  |
|                 |               |           |         |           | <ul> <li>Connected to Serial Communication Board(SCB)</li> </ul> |                                             |
|                 |               |           |         |           | Unit selection                                                   | #BBBB                                       |
|                 |               |           |         |           | Serial port No.                                                  | &1: Serial Port 1                           |
|                 |               |           |         |           |                                                                  | &2: Serial Port 2                           |
|                 |               |           |         |           | Connected to Serial Communication Unit(SCU)                      |                                             |
|                 |               |           |         |           | Unit selection                                                   | SCU Unit No. (&0 to &15)                    |
|                 |               |           |         |           | Serial port No.                                                  | &1: Serial Port 1                           |
|                 |               |           |         |           |                                                                  | &2: Serial Port 2                           |

#### **Output Variables**

| Output variables  |               |           |       |                                                   |
|-------------------|---------------|-----------|-------|---------------------------------------------------|
| Name              | Variable name | Data type | Range | Description                                       |
| ENO               | ENO           | BOOL      |       | 1 (ON): FB processed normally.                    |
| (May be omitted.) |               |           |       | 0 (OFF): FB not processed or ended in an error.   |
| Busy Flag         | BUSY          | BOOL      |       | Automatically turns OFF when processing is        |
|                   |               |           |       | completed.                                        |
| Normal end        | OK            | BOOL      |       | Turns ON for one cycle when processing ends       |
|                   |               |           |       | normally.                                         |
| Error end         | NG            | BOOL      |       | Turns ON for one cycle when processing ends in an |
|                   |               |           |       | error.                                            |

# **Internal Variables**

Internal variables are not output from the FB.

If the NG Flag from the FB turns ON, the following internal variables can be monitored to obtain information on the error.

| Name       | Variable name | Data type | Range | Description                                      |
|------------|---------------|-----------|-------|--------------------------------------------------|
| Error code | ErrorCode     | WORD      |       | The results information from the Smart Sensor is |
|            |               |           |       | output to the Error Code.                        |
|            |               |           |       | See below.                                       |

# Error Code Details

| •••                   |       |                 |                                                                                                    |  |  |  |  |
|-----------------------|-------|-----------------|----------------------------------------------------------------------------------------------------|--|--|--|--|
| Code Contents Meaning |       |                 |                                                                                                    |  |  |  |  |
|                       | #0000 | Normal end      |                                                                                                    |  |  |  |  |
|                       | #2203 | Operation error | • A setting is incorrect. Refer to the <i>Smart Sensor Operation Manual</i> for setting error conditions for teaching and the zero reset function. |  |  |  |  |
|                       | #2204 | Operation error | The Sensor is not in RUN mode.                                                                                                    |  |  |  |  |

# **Version History**

| Version | Date    | Contents            |
|---------|---------|---------------------|
| 1.00    | 2004.6. | Original production |

#### Note

This manual is a reference that explains the function block functions.

It does not explain the operational limitations of Units, components, or combinations of Units and components. Always read and understand the Operation Manuals for the system's Units and other components before using them.